## Cheatography

| prefix  |               |        |
|---------|---------------|--------|
| CTRL-a  |               | prefix |
|         |               |        |
| Buffers |               |        |
| #       | list buffers  |        |
| =       | choose buffer |        |
| ]       | paste buffer  |        |

| tmux-resurrect |                     |
|----------------|---------------------|
| CTRL-s         | Save session        |
| CTRL-r         | Reload last session |

| Miscelleanous  |                                |
|----------------|--------------------------------|
| Х              | confirm before killing session |
| R              | reload tmux configuration      |
| ?              | list keys                      |
| t              | show clock                     |
| :              | enter command mode             |
|                |                                |
| window actions |                                |

| С                                         | create new window                   |
|-------------------------------------------|-------------------------------------|
| ,                                         | rename window                       |
| 0-9                                       | select window 0-9                   |
| W                                         | choose window interactively         |
| f                                         | prompt for search in current window |
|                                           | split window vertically mod         |
| -                                         | split window horizontally mod       |
| mod means these shortcuts are modified in |                                     |
| tmux.conf                                 |                                     |

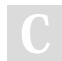

By **mutanclan** (mutanclan) cheatography.com/mutanclan/

## tmux shortcuts Cheat Sheet by mutanclan (mutanclan) via cheatography.com/79625/cs/19318/

| navigate panes and windows vim-like |                        |  |
|-------------------------------------|------------------------|--|
| h                                   | select left pane       |  |
| j                                   | select down pane       |  |
| k                                   | select upper pane      |  |
| I                                   | select right pane      |  |
| CTRL-h                              | select previous window |  |
| CTRL-I                              | select next window     |  |
| Customized shortcuts                |                        |  |

| pane actions   |                                          |
|----------------|------------------------------------------|
| CTRL-0         | rotate panes forwards                    |
| ALT-o          | rotate panes backwards                   |
| !              | break the current pane out of the window |
| ;              | move to the previously active pane       |
| 0              | select next pane                         |
| q              | display pane indexes                     |
| m              | mark current pane                        |
| Μ              | clear the marked pane                    |
| x              | kill current pane                        |
| {              | swap pane with the previous pane         |
| }              | swap pane with the next pane             |
| ALT-1 to ALT-5 | arrange panes in preset<br>layout        |
| CTRL-Arrow     | Resize pane in arrow direction by 1      |
| Z              | toggle zoom                              |

Published 9th April, 2019. Last updated 9th April, 2019. Page 1 of 1. Sponsored by **Readable.com** Measure your website readability! https://readable.com

| Copy mode vi                           |                           |  |
|----------------------------------------|---------------------------|--|
| [                                      | enter copy mode           |  |
| q                                      | quit copy mode            |  |
| Space                                  | begin selection           |  |
| Enter                                  | copy selection and cancel |  |
| V                                      | select line               |  |
| W                                      | next space                |  |
| V                                      | rectangle toggle          |  |
| Mainly works like selecting text in vi |                           |  |

| client            |                                 |
|-------------------|---------------------------------|
| (                 | switch to previous client       |
| )                 | switch to next client           |
| CTRL-z            | suspend client                  |
| d                 | detach client                   |
| r                 | refresh client                  |
| choose-<br>client | open a pane into client<br>mode |
| S                 | open a pane to show<br>sessions |